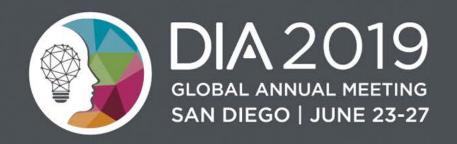

# FDA Electronic Submissions Update

#### **Jonathan Resnick**

Cloud Collaboration Capability Team

Office of Business Informatics, CDER

### Disclaimer – Content Slide

- ► The views and opinions expressed in the following PowerPoint slides are those of the individual presenter and should not be attributed to Drug Information Association, Inc. ("DIA"), its directors, officers, employees, volunteers, members, chapters, councils, Communities or affiliates, or any organization with which the presenter is employed or affiliated.
- ► For work prepared by US government employees representing their agencies, there is no copyright and these work products can be reproduced freely. Drug Information Association, Drug Information Association Inc., DIA and DIA logo are registered trademarks. All other trademarks are the property of their respective owners.

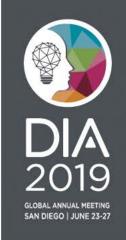

#### Disclaimer – Content Slide

► The views and opinions presented here represent those of the speaker and should not be considered to represent advice or guidance on behalf of the U.S. Food and Drug Administration.

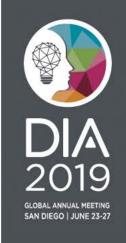

# Agenda

- Electronic Submission Guidance
- eCTD Submission Metrics
- ▶ Top 3 Electronic Submission Rejections
- Frequently Asked Questions
- CDER Document Room Automation
- New Way to Request a CDER Application Number

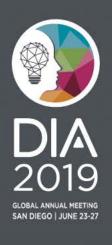

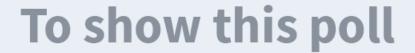

Install the app from pollev.com/app

2

Start the presentation

Still not working? Get help at <u>pollev.com/app/help</u>
or
<u>Open poll in your web browser</u>

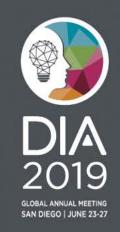

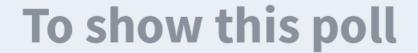

1

Install the app from pollev.com/app

2

Start the presentation

Still not working? Get help at <u>pollev.com/app/help</u>
or
<u>Open poll in your web browser</u>

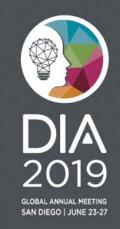

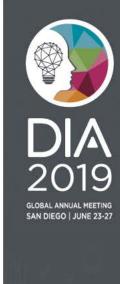

### **Guidance**

#### Guidance - eCTD

- eCTD guidance became binding:
  - May 5, 2017: NDA, BLA, and ANDA must be in eCTD format
  - May 5, 2018: Commercial IND and Master Files\* must be in eCTD format
- See the following resources for more information:
  - <u>eCTD Guidance</u> (Revision 6, posted January 2019)
  - eCTD Technical Conformance Guide
  - eCTD Website
- Have Questions? Contact eSub@fda.hhs.gov

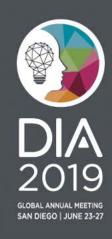

<sup>\*</sup>Type III Master File requirement effective starting May 5, 2020

# Guidance - Study Data

- Study Data Submission Deadlines
  - Studies that start after December 17, 2016 must be in standardized format for NDA, BLA and ANDA submissions
  - For Commercial IND submissions, the date is December 17, 2017
- See the following resources for more information:
  - Study Data Standards Resources page
  - Study Data for Submission to CDER and CBER
  - Technical Rejection Criteria for Study Data
  - The Study Data Guidance
- Have Questions? Contact eData@fda.hhs.gov

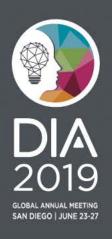

# eCTD Guidance – Study Data

Providing Regulatory Submissions in Electronic Format — Certain Human Pharmaceutical Product Applications and Related Submissions Using the eCTD Specifications Guidance for Industry

U.S. Department of Health and Human Services Food and Drug Administration Center for Drug Evaluation and Research (CDER) Center for Biologics Evaluation and Research (CBER)

> January 2019 Electronic Submission Revision 6

#### D. The eCTD Specifications

You must submit electronic submissions using the version of eCTD currently supported by FDA. The version of eCTD currently supported is specified in the Data Standards Catalog (available at <a href="http://www.fda.gov/downloads/ForIndustry/DataStandards/StudyDataStandards/UCM340684.xls">http://www.fda.gov/downloads/ForIndustry/DataStandards/StudyDataStandards/UCM340684.xls</a>) and is further described in the following technical specification documents:

- ICH<sup>10</sup> Electronic Common Technical Document Specification
- ICH eCTD Backbone File Specification for Study Tagging Files
- FDA eCTD Backbone Files Specification for Module 1

Additional technical specification documents are cited throughout this document. For a complete listing of required technical supportive files (e.g., stylesheets and valid values) that you will need in order to submit in the eCTD format, refer to the eCTD web page at <a href="http://www.fda.gov/Drugs/DevelopmentApprovalProcess/FormsSubmissionRequirements/ElectronicSubmissions/ucm153574.htm">http://www.fda.gov/Drugs/DevelopmentApprovalProcess/FormsSubmissionRequirements/ElectronicSubmissions/ucm153574.htm</a>.

#### J. Datasets and Study Information

Datasets must only be provided in modules 3, 4, or 5 and not in modules 1 or 2. When providing study information in either module 4 or 5, you must include the Study Tagging File (STF) described in the associated ICH M2 technical specification eCTD Backbone File Specification for Study Tagging Files (see section III.D). Datasets must be referenced in an STF using the appropriate STF file-tag describing the document's contents.

For further information regarding the submission of study data, see FDA guidance for industry Providing Regulatory Submissions in Electronic Format — Standardized Study Data.

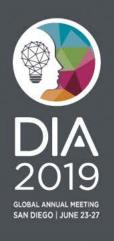

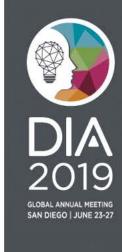

### **Metrics**

#### eCTD Submission Metrics

CDER receives approximately 200,000 electronic submissions via ESG annually. Nearly 192,000 were in eCTD in FY 2018.

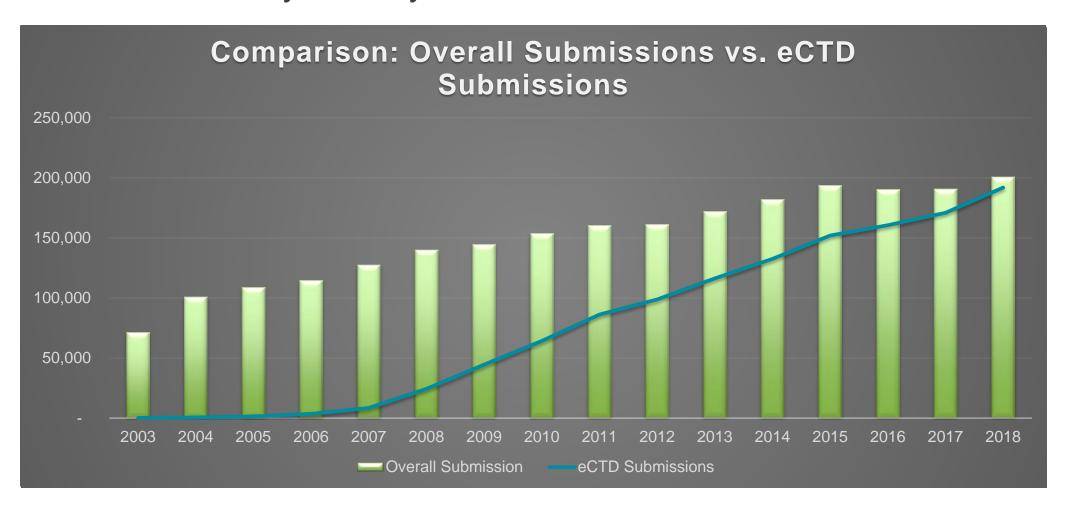

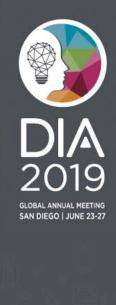

#### eCTD Submission Metrics

In FY 2018, nearly 100% of regulatory submissions for NDA, BLA, and ANDA were in eCTD. For Commercial IND and DMF, 96% and 78% (Type II, IV, V)

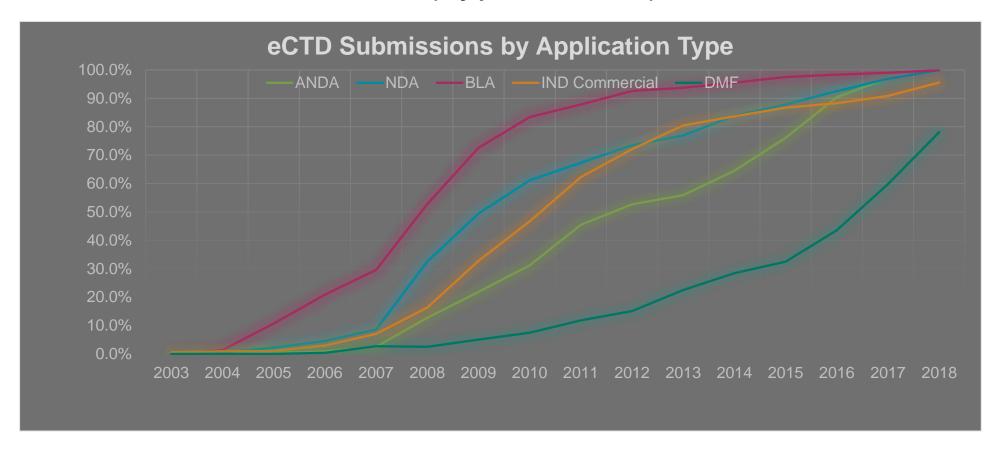

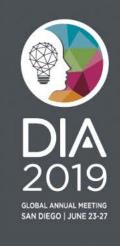

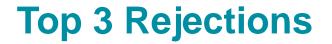

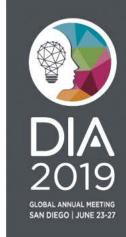

# Top 3 Rejections (FY 2018)

### **Top 3 Rejection Categories**

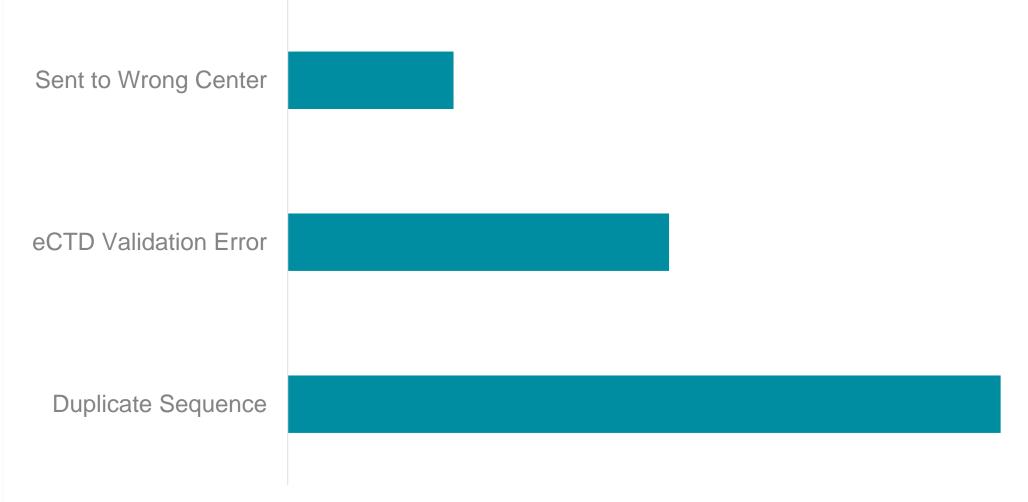

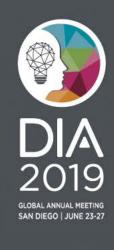

# Top 3 Rejections

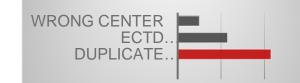

### Duplicate Sequence Number Received

(Most Common, Nearly 50% of All Errors)

| Issue                                                                                      | Resolution                                                                     |
|--------------------------------------------------------------------------------------------|--------------------------------------------------------------------------------|
| Submitting revised content under same sequence number (e.g. trying to swap out a sequence) | Content should be updated by submitting changes in the next available sequence |
| Transfer of application but new owner is not aware of sequence numbers used                | Recommend obtaining full sequence history from prior owner                     |
| Re-using a sequence number if submission has been withdrawn                                | Even if a submission is withdrawn, FDA continues to keep the sequence          |

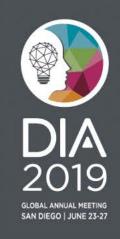

# Top 3 Rejections

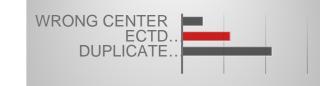

#### eCTD Validation Error (Most common was 2022)

#### Issue

Validation Code 2022: You have used a submission-sub-type which is not allowed for the submission-type and/or type of application. Ex: Original Application/Correspondence

#### Resolution

See list of valid **Submission Type** and **Sub-Type** combinations.

Resource: eCTD Backbone Files Specifications for Module 1, Table 2: Submission Types and Descriptions of Use

Table 2: Submission Types and Descriptions of Use

| Submission Type            | Submission<br>Sub-Type                                    | Supplement Effective Date Type (if applicable and <i>submission-sub-type</i> = "application")                | Valid For<br>Application Types   |
|----------------------------|-----------------------------------------------------------|----------------------------------------------------------------------------------------------------|----------------------------------|
| Original Application       | Presubmission<br>Application<br>Amendment<br>Resubmission |                                                                                                    | IND, NDA, ANDA,<br>BLA, DMF, EUA |
| Efficacy Supplement        | Presubmission                                             |                                                                                                    | NDA, BLA                         |
|                            | Application                                               | Prior Approval Supplement (PAS)                                                                              |                                  |
|                            | Amendment<br>Resubmission                                 |                                                                                                    |                                  |
| Chemistry<br>Manufacturing | Presubmission                                             |                                                                                                    | NDA, ANDA, BLA                   |
| Controls Supplement        | Application                                               | Prior Approval Supplement (PAS),<br>Changes Being Effected (CBE-0), or<br>Changes Being Effected 30 (CBE-30) |                                  |
|                            | Amendment<br>Resubmission                                 |                                                                                                    |                                  |
| Labeling Supplement        | Presubmission                                             |                                                                                                    | NDA, ANDA, BLA                   |
|                            | Application                                               | Prior Approval Supplement (PAS) or<br>Changes Being Effected (CRE-0)                                         |                                  |
| Annual Report              | Report                                                    |                                                                                                    | IND, NDA, ANDA,                  |
| D 1 4                      | Amendment                                                 |                                                                                                    | BLA, DMF                         |
| Product<br>Correspondence  | Correspondence<br>Amendment                               |                                                                                                    | IND, NDA, ANDA,<br>BLA, DMF      |

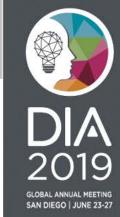

# Top 3 Rejections

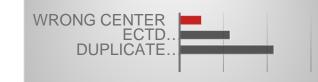

#### Submission Sent To Wrong FDA Center

| Issue                                                                     | Resolution                                     |
|---------------------------------------------------------------------------|------------------------------------------------|
| Sequence submitted to wrong FDA Center (e.g., CBER BLA submitted to CDER) | Select appropriate FDA Center in ESG/Webtrader |

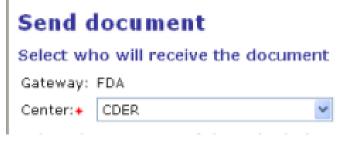

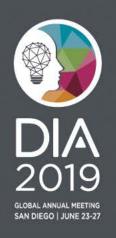

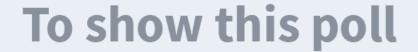

1

Install the app from pollev.com/app

2

Start the presentation

Still not working? Get help at <a href="pollev.com/app/help">pollev.com/app/help</a>
or
<a href="Open poll in your web browser">Open poll in your web browser</a>

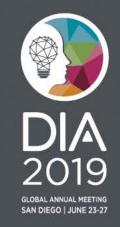

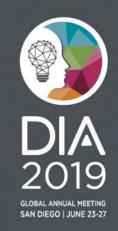

Where to place documents in the eCTD?

- Organize content to follow Common Technical Document (CTD) structure
- Resources
  - The ComprehensiveTable of ContentsHeadings and Hierarchy
  - M4 Organization of the Common Technical Document for the Registration of Pharmaceuticals for Human Use Guidance for Industry

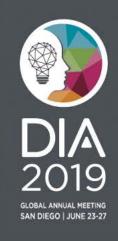

- When do I need to include bookmarks and hyperlinks in a PDF document?
- Is this PDF version acceptable?
- Is a scanned document acceptable?

Answers to above questions and more can be found in FDA's PDF Specifications.

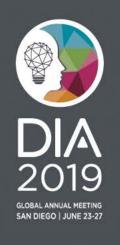

- How is my receipt date calculated?
  - Providing Regulatory Submissions in Electronic Format Receipt Dates
- If I don't have anything to submit in an eCTD section, should I include a document in the section that says not applicable?
  - Placeholder documents are not necessary and discouraged
- Help choosing correct Submission Type and Subtype
  - eCTD Submission Types and Subtypes
- Where should I go to get general guidance on eCTD?
  - eCTD Technical Conformance Guide
  - eCTD website (<a href="https://www.fda.gov/ectd">https://www.fda.gov/ectd</a>)

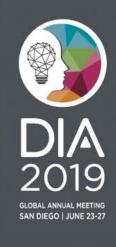

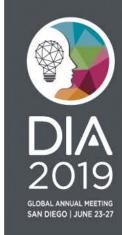

Submission Processing: 2018

All CDER regulatory submissions received are processed by Document Room

#### **Document Room Process:**

Staff reads the Cover Page of every submission (Approx. 850 per day) to categorize and route to correct Review Divisions

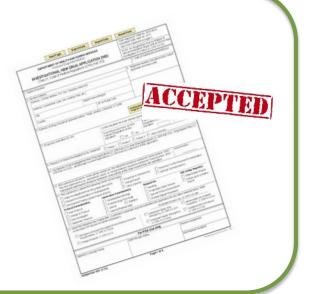

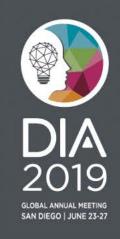

Submission Processing: 2019

Software can now read metadata from eCTD

#### **Process:**

- 1. Determine Submission Category based on structured data in eCTD sequence
- 2. Route to Review Division based on **Submission Category**

#### **Benefit:**

Reviewer gets submission faster

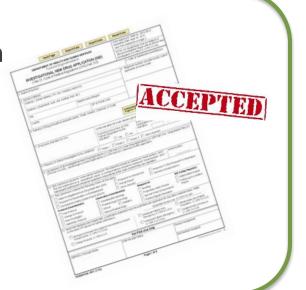

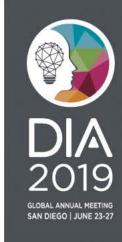

#### Submission Processing Challenges

Data submitted in eCTD backbone file (e.g. us-regional.xml) and regulatory form (e.g., Form 356h) sometimes contradict each other

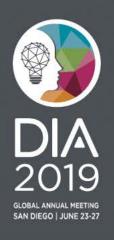

# eCTD Data Discrepancy Example 1:

Can you guess the correct regulatory activity in this submission?

us-regional.xml (DTD V2.01)
submission submission-type="original.xml">submission-type="original.xml

<submission submission-type="original-application">
 <sequence-number>0022</sequence-number>

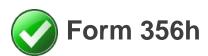

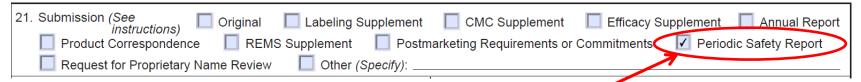

Indicating "Periodic Safety Report"

This submission was a periodic safety report.

The appropriate eCTD "submission-type" would have been "other".

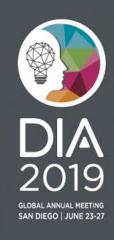

# eCTD Data Discrepancy Example 2:

Can you guess the correct regulatory activity in this submission?

```
us-regional.xml (DTD V2.01)
<application-information application-type=
      <submission submission-type="amendment"</pre>
                                                                          Indicating "Amendment"
         <sequence-number>
                                  </sequence-number>
         <related-sequence-number>
                                                </related-sequence-number>
      </submission>
   </application-information>
Form 356h
                                                                 Indicating "Initial Submission"
 21. Submission (See
                      Original
                                 Labeling Supplement
                                                       CMC Supplement
                                                                      Efficacy Supplement Annual Report
                          REMS Supplement
                                                ostmarketing Requirements or Commitments
     Product Correspondence
    Request for Proprietary Name Review
                                      Other (Specify):
 22. Submission
                                                    23. If a supplement, identify
                                                                                      Prior Approval (PA)
                                                                            CBE
                 Presubmission
                                    Amendment
    Sub-Type
                                                       the appropriate category.
              ✓ Initial Submission
                                    Resubmission
                                                                            CBE-30
```

This submission was an amendment containing patent information.

The appropriate "Submission Sub-Type" on Form 356h would have been "Amendment"

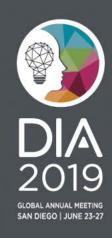

# eCTD Data Discrepancy Example 3:

22. Submission

Sub-Type

Presubmission

Initial Submission

Can you guess the correct regulatory activity in this submission?

us-regional.xml (DTD V3.3) <submission-information> <submission-id submission-type="fdast1"> </submission-id> <sequence-number submission-sub-type="fdasst4"> </sequence-number> Indicating "Amendment" Form 356h 21. Submission (See instructions) Original Labeling Supplement Product Correspondence REMS Supplement Postmarketing Requirements or Commitments Request for Proprietary Name Review Other (Specify):

**Indicating "Initial Submission"** 

Prior Approval (PA)

CBE

CBE-30

This submission was an amendment to an original application.

Amendment

Resubmission

The appropriate "Submission Sub-Type" on Form 356h would have been "Amendment"

23. If a supplement, identify

the appropriate category.

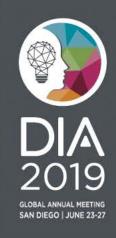

# eCTD Data Discrepancy Example 4:

Can you guess the correct regulatory activity in this submission?

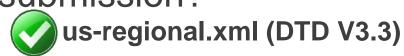

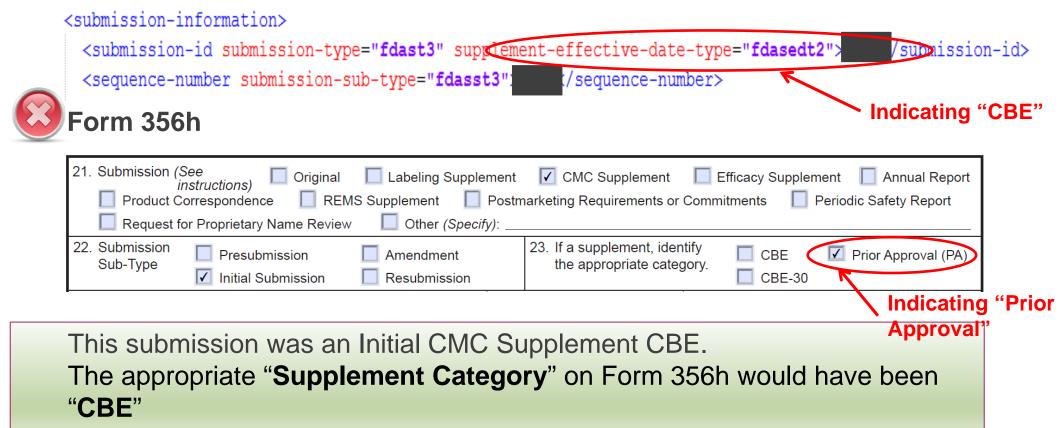

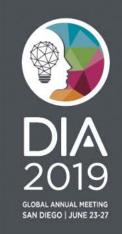

# eCTD Data Discrepancy Impact

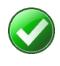

When data is submitted correctly in eCTD backbone files (e.g. us-regional.xml file) and regulatory form (e.g., Form 356h), submission can be efficiently routed to the assigned review division and/or reviewer(s)

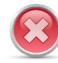

Indicating different Submission Type and/or Submission Sub-Type in usregional.xml and Form 356h could:

- Impact FDA's ability to automate the submission process
- Require additional effort to read the Cover Letter in order to resolve the discrepancy
- May require Request(s) for Information that may otherwise not be necessary

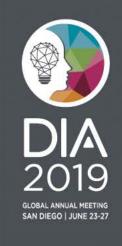

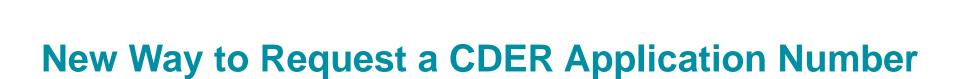

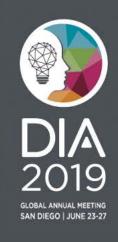

## New Way to Request Pre-Assigned Application numbers from CDER

- What is the new way?
  - Request online via <u>FDA CDER NextGen Portal</u> instead of sending an email
- When is it going to be available?
  - Pre-assigned <u>ANDA</u> application requests can be submitted starting from **June 17, 2019**
  - Other application types (CDER only) are planned to be supported in the next few months
- Where to get updates?
  - FDA CDER NextGen Portal
  - Requesting Preassigned Application Number Webpage

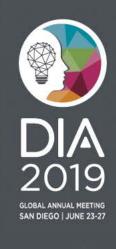

# Tips on Requesting Application Numbers via FDA CDER NextGen Portal

- No need to enter organization information each time an application number is requested
  - Your portal profile information will be used
- Portal questions are designed to ensure all required information is provided on the first request
- To avoid duplication and processing delays, do not submit via e-mail if you created a request via portal
  - Portal submissions are encouraged
- Where can I find more information about the FDA CDER NextGen Portal?
  - Frequently asked Portal questions

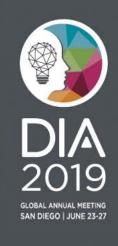

### Thank You

#### **Jonathan Resnick**

Cloud Collaboration Capability Team Office of Business Informatics, CDER

Questions?

eCTD: <a href="mailto:esub@fda.hhs.gov">esub@fda.hhs.gov</a>

Study Data: <a href="mailto:edata@fda.hhs.gov">edata@fda.hhs.gov</a>

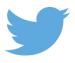

Join the conversation #DIA2019

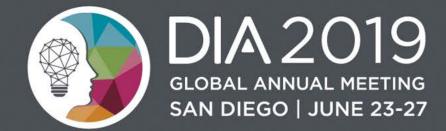